## Instruction

# Replacement of Program EPROM in the Datalogger DL15

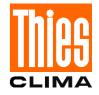

The following steps are necessary:

- 1. Please make note of the set parameters (station's name, constant of radiation, storing interval for mean- and extreme values).
- 2. Read-out memory as the new EPROM cancel the memory.
- 3. Interrupt power supply of the DL 15 by removing the fuse (on the motherboard).
- 4. Screw-off accumulator connection.
- 5. Remove front plate (screw-off 4 screws). Remove key cable plug (blue) after unlocking.
- 6. Turn the DIP-switch S1 beside the buffer battery A1 to position "OFF".
- 7. Wait approx. 10 minutes.
- 8. Remove processor circuit board: screw off 4 spacer bolts, and remove circuit board from the flat belt cable.
- 9. Remove the existing EPROM carefully by levering-off the short sides with a screw-driver (or something similar).
- 10. Insert the new EPROM into the empty holder:
  - Pay attention to the right position of the EPROM (short side with slot must indicate upwards!)
  - Make sure that all 28 pins of the EPROM are inside the holder.
- 11. Insert processor-circuit-board
- 12. Turn the DIP-switch S1 beside the buffer battery to position "ON".
- 13. Mount front plate and fasten it with 4 screws.
- 14. Screw-on accumulator connection
- 15. Re-establish the power supply of the DL 15 by putting-in the fuse. Now, the data should return to the initialising values.

#### 01.01.xx e. g. xx = 02 (year 2002)

**12:00:00** However, if this is not the case there are 2 ways to delete the memory:

1) Steps 3. / 4. / 5. / 6. and 7. have to be repeated,

and in addition the condenser C27 on the right side of the EPROM must be bridged for approx. 3 s.

Best do it with a pair of metallic tweezers. As the circuit board is varnished the contacts at the condenser possibly have to be scratched a little with the tweezers. 2)Carry out memory test (see below)

16. Set again date and time, and all other noted parameters.

### For Deleting the Data in the Datalogger DL 15

the following steps are necessary (see above): 1. / 3. / 4. / 5. / 6. / 7. / 12. / 13. / 14. / 15. / 16.

### Memory Test with Datalogger DL 15

Attention: The memory test will delete all measuring values in the memory, and the set parameters will get lost. The test should be carried out only in case the program EPROM in the datalogger has been replaced

Select menu item "baud rate 1", and bridge the clamps 79 and 81 for a short time with metallic tweezers or a wire, so that "MEM Test" appears on the display. Then, after approx. 3 minutes, "T Ready" should appear on the display. By pressing the button "ON" the memory test is closed.

Now, date and time, and all other noted parameters have to be set again.

#### Layout plan :

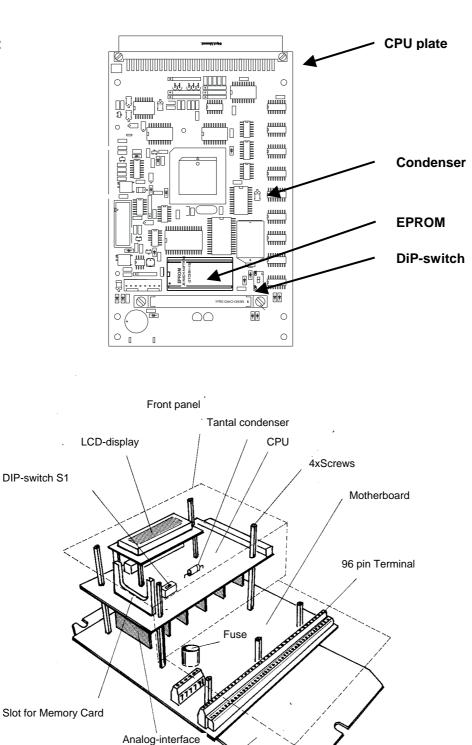

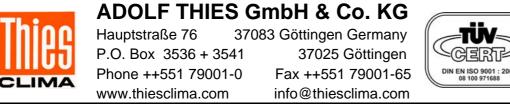

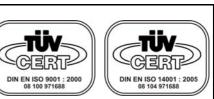

- Alterations reserved -

Mounting panel